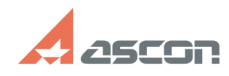

## **Ошибка получения лицензии 31 в[..]** 12/07/2023 14:09:22

## **FAQ Article Print Category:** База знаний (FAQ)::Программное обеспечение::КОМПАС-3D::КОМПАС-3D Home::КОМПАС-3D V13 Home **Last update:** 08/22/2018 15:45:42 **State:** public (all) *Keywords* hasp, home, 31 V13 *Problem (public)* При запуске КОМПАC-3D V13 Home выдает ошибку получения лицензии (31) *Solution (public)* Откройте страницу [1]http://localhost:1947/\_int/products.html в Вашем web-браузере (интернет-подключение для открытия страницы не требуется) и<br>убедитесь, что на этой странице есть продукты<br>КОМПАС-3D V13 Home Базовая версия 1-90<br>КОМПАС-3D V13 Home Базовая версия 91-180 КОМПАС-3D V13 Home Базовая версия 181-270 КОМПАС-3D V13 Home Базовая версия 271-360 КОМПАС-3D V13 Home Базовая версия 361-450 а также КОМПАС-3D V13 Home Полная версия на 365 дней (для платной активированной версии КОМПАC-3D Home) Если продукты в списке есть, то ошибка выдается потому, что в менеджере<br>библиотек подключена какая-то библиотека, которая в КОМПАС-3D Home<br>поставляется только в демонстранционном варианте (например, библиотека APM FEM) или (для тех, кто использует бесплатную версию программы) не поставляется в бесплатной версии. Список библиотек и варианты их использования в КОМПАС-3D Home Вы можете найти [2]здесь. Чтобы избавиться от ошибки получения лицензии, отключите эту библиотеку в менеджере библиотек или выполните следующие действия: - запустите КОМПАC-3D Home, в меню Сервис выберите пункт Параметры... - в окне настройки параметров задайте опции как показано ниже: - перезапустите КОМПАC-3D Home и проверьте, что ошибка получения лицензии больше не появляется. Если в списке нет продуктов КОМПАС-3D V13 Home Базовая версия, см. статью базы знаний номер 700605. Если Вы используете платную версию КОМПАС-3D Home, но в списке нет продукта КОМПАС-3D V13 Home Полная версия на 365 дней, см. статью базы знаний номер 700604. [1] http://localhost:1947/\_int/products.html [2] http://home.kompas.ru/source/info\_materials/kompas3d\_home\_diff.pdf